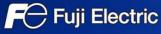

### **MONITOUCH EXPRESS**

## A little ingenuity with macros: screen-savers

Issue No. 85 June 2016

It is possible to make a screen-saver screen like a PC with macros and the animation function!

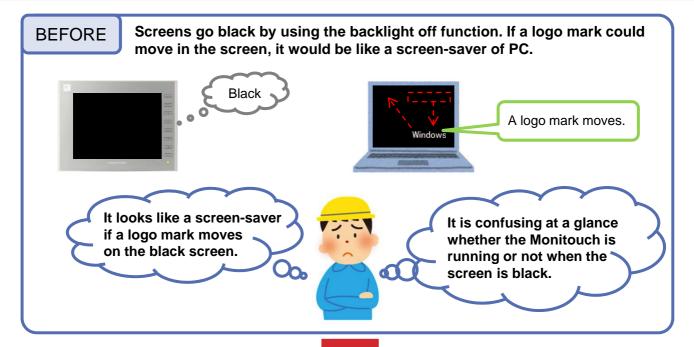

# If macros and the animation function are combined...

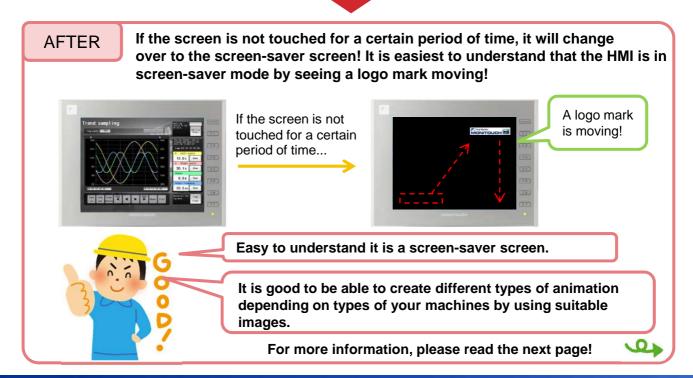

#### Images are moved by the animation function

It is possible to load bitmap or JPEG files and use them as images for animation! The movement of the animation is specified with your mouse on V-SFT!

E.g.) A screen-saver screen

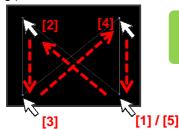

It is possible to specify the movement easily by clicking your mouse at the point to which you want to move the image in order!

\*For the details of the animation function, please refer to "V9 reference manual (1)"

#### Screens are changed over to the screen-saver screen by macros

It is possible to detect whether the screen is touched or not by monitoring the touch switch's status. A system device \$s901 is used for it.

\$s900: Touch switch status (bit 0) \$s901: X coordinate (absolute) \$s902: Y coordinate (absolute)

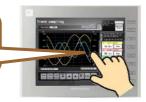

#### For example,

When screens are set to change over to the screen-saver without touch for more than 5 seconds, event timer macro is useful. ([System setting] > [Macro Setting] > [Event Timer Macro])

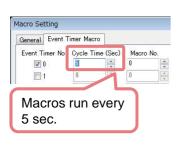

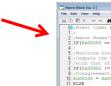

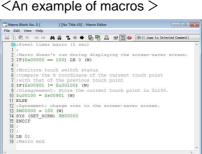

Switch function: return is used on returning to the previously displayed screen.

A transparent switch should be placed into the entire screen.

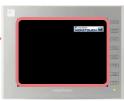

## Please try to make a screen-saver screen with a little ingenuity!

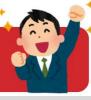

### Hakko Electronics Co., Ltd.

Overseas Sales Dept.
TEL: +81-76-274-2144 FAX: +81-76-274-5136
http://monitouch.fujielectric.com/